# Ćwiczenia (do samodzielnego wykonania)

#### **1. Ustawić tabulatory (z linijki lub z menu Format):**

- a) 2 cm, wyrównywany do lewej
- b) 10 cm, dziesiętny.

Wprowadzić poniższy tekst wykorzystując ustawione tabulatory:

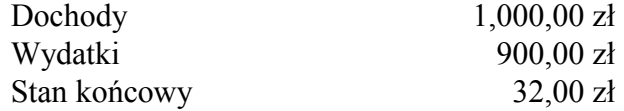

## **2. Pod powyższym tekstem usunąć wszystkie tabulatory a następnie ustawić nowe:**

*1 cm (do lewej) 5 cm (do środka) 10 cm (do prawej) 14 cm (dziesiętny)*

Utworzyć poniższe zestawienie wykorzystując tylko ustawione tabulatory.

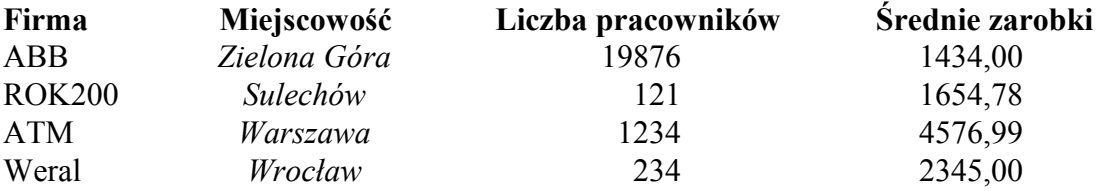

## 3. Wykorzystując tabulatory 1,5 cm lewy, 3 cm lewy, 14 cm prawy + znaki wiodące ,...." **utworzyć poniższy spis treści:**

#### **Spis treści**

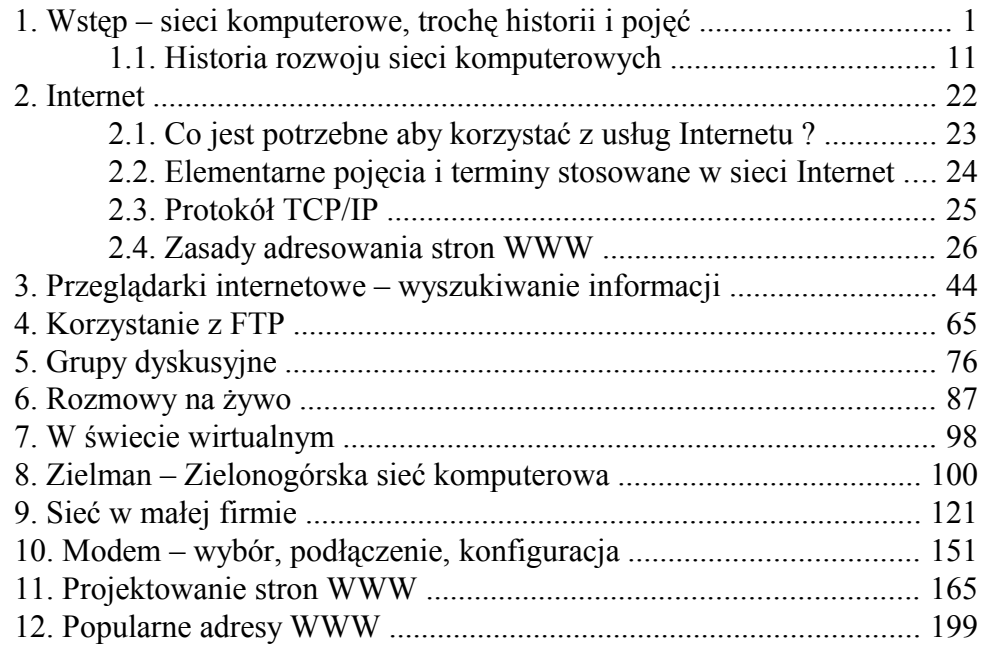